# ASUS Miracast Dongle**IN SEARCH OF INCREDIBLE** E-Kılavuz

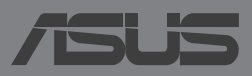

#### **TR8741 Birinci Sürüm Kasım 2013**

#### **Telif Hakkı Bilgileri**

İçinde açıklanan ürünler ve yazılım da dahil olmak üzere bu kılavuzun hiçbir bölümü, ASUSTeK COMPUTER INC.'in ("ASUS") açık yazılı izni olmaksızın, alıcı tarafından yedekleme amaçları doğrultusunda saklanan dokümantasyon hariç olmak üzere, herhangi bir şekilde ya da herhangi bir yolla yeniden çoğaltılamaz, devredilemez, sureti alınamaz, yeniden kullanma sisteminde saklanamaz ya da herhangi bir dile tercüme edilemez.

ASUS, BU KILAVUZU, "MEVCUT DURUMUYLA" VE KISITLI OLMAMAKLA BERABER ZIMNİ GARANTİLER YA DA ÖZEL BİR AMACA YÖNELİK TİCARİ ELVERİŞLİLİK YA DA UYGUNLUK KOŞULLARI DA DAHİL OLMAK ÜZERE, AÇIK YA DA ZIMNİ HERHANGİ BİR ÇEŞİT GARANTİ VERMEKSİZİN SAĞLAMAKTADIR. ASUS YA DA DİREKTÖRLERİ, GÖREVLİLERİ, ÇALIŞANLARI YA DA TEMSİLCİLERİ, HERHANGİ BİR DOLAYLI, ÖZEL, ARIZA YA DA SONUÇSAL HASARDAN (KAR KAYBI, İŞ KAYBI, KULLANIM YA DA VERİ KAYBI, İŞİN KESİNTİYE UĞRAMASI VE BENZERİ HASARLAR DA DAHİL OLMAK ÜZERE) DOLAYI, SÖZ KONUSU HASARIN BU KILAVUZDAKİ YA DA ÜRÜNDEKİ HERHANGİ BİR KUSURDAN YA DA HATADAN KAYNAKLANABİLECEĞİNİN ASUS'A BİLDİRİLMİŞ OLMASI DURUMUNDA DAHİ, SORUMLU OLMAYACAKTIR.

Bu kılavuzda yer alan ürünler ve şirket adları, ilgili şirketlerin tescilli ticari markaları ya da telif hakları olabilir ya da olmayabilir ve ihlal maksadı olmaksızın yalnızca tanımlama ya da açıklama amaçları ve sahibinin faydası doğrultusunda kullanılabilir.

BU KILAVUZ KAPSAMINDAKİ SPESİFİKASYONLAR VE BİLGİLER YALNIZCA KULLANIM AMAÇLI SUNULMUŞ OLUP HERHANGİ BİR ZAMANDA HABER VERİLMEKSİZİN DEĞİŞTİRİLEBİLİR VE ASUS TARAFINDAN VERİLMİŞ BİR TAAHHÜT OLARAK YORUMLANMAMALIDIR. ASUS, İÇİNDE AÇIKLANAN ÜRÜNLER VE YAZILIM DA DAHİL OLMAK ÜZERE BU KILAVUZDA GÖRÜLEBİLECEK HERHANGİ BİR HATADAN YA DA YANLIŞLIKTAN DOLAYI HİÇBİR SORUMLULUK YA DA YÜKÜMLÜLÜK KABUL ETMEZ.

Telif Hakkı © 2013 ASUSTeK COMPUTER INC. Her Hakkı Saklıdır.

#### **Sınırlı Sorumluluk**

ASUS'tan kaynaklanan bir temerrütten ya da diğer bir yükümlülükten dolayı meydana gelebilecek durumlarda, zararları ASUS'tan tazmin etme hakkına sahipsiniz. Bu tür bir durumda, ASUS'tan zarar tazmin etme hakkınızın neye dayandığı önemli olmaksızın, ASUS, bedensel yaralanma (ölüm de dahil) ve taşınmaz mülke ve maddi kişisel mala gelen zararlara; ya da bu Garanti Beyanatında belirtilen kanuni yükümlülüklerin ihmalinden ya da yerine getirilmemesinden kaynaklanan diğer herhangi bir fiili ve doğrudan hasara karşı, söz konusu ürünün liste sözleşme fiyatından daha fazla olmayacak şekilde sorumludur.

ASUS yalnızca sözleşmeye dayalı kayıplardan, zararlardan ya da iddialardan, haksız fiillerden ya da bu Garanti Beyanatı uyarınca söz konusu olan ihlalden dolayı zararlarınızı tazmin etmekle yükümlü olacaktır.

Bu limit ayrıca ASUS'un tedarikçileri ve satıcıları için de geçerlidir. Bu, ASUS'un, tedarikçilerinin ve satıcınızın müşterek sorumluluklarına ilişkin maksimum limittir.

ASUS, HİÇBİR KOŞUL ALTINDA ŞU SAYILANLARDAN HERHANGİ BİRİNE KARŞI YÜKÜMLÜ OLMAYACAKTIR: (1) HASARLARLA İLGİLİ OLARAK TARAFINIZA YÖNELİK ÜÇÜNCÜ TARAF İDDİALARI; (2) KAYIT YA DA VERİ KAYIPLARINIZ YA DA BUNLARIN ZARAR GÖRMESİ; YA DA (3) ÖZEL, ARIZA YA DA DOLAYLI ZARARLAR YA DA HERHANGİ BİR EKONOMİK SONUÇSAL ZARAR (KAR YA DA TASARRUF KAYIPLARI DA DAHİL) - ASUS'UN, TEDARİKÇİLERİNİN YA DA SATICINIZIN SÖZ KONUSU ZARARIN OLASILIĞI KONUSUNDA BİLGİLENDİRİLMİŞ OLMALARI DURUMUNDA DAHİ YÜKÜMLÜ OLMAYACAKTIR.

#### **Hizmet ve Destek**

Birden fazla dilde hazırlanmış **http://support.asus.com** adresindeki web sitemizi ziyaret edin.

# İçindekiler Tablosu

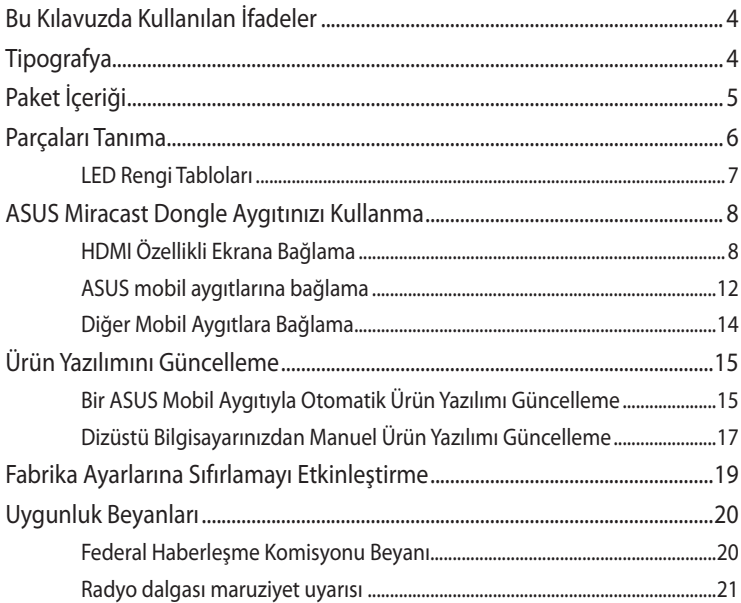

# <span id="page-3-0"></span>**Bu Kılavuzda Kullanılan İfadeler**

Bu kılavuzdaki önemli bilgileri vurgulamak için, mesajlar aşağıdaki gibi gösterilir:

**ÖNEMLİ!** Bu iletide görevi tamamlamak için uygulanması gereken önemli bilgiler bulunur.

**NOT:** Bu iletide görevleri tamamlamaya yardımcı olabilecek ilave bilgiler ve ipuçları bulunur.

**UYARI!** Bu iletide görevleri gerçekleştirirken güvenliğinizi sağlamak, aygıtınızda ve ve bileşenlerinde hasarı önlemek için uygulanması gereken önemli bilgiler bulunur.

# **Tipografya**

- **Kalın** = Bu, seçilmesi gereken bir menü veya öğeyi belirtir.
- *İtalik* = Bu, kılavuzda danışabileceğiniz kısımları göstermektedir.

# <span id="page-4-0"></span>**Paket İçeriği**

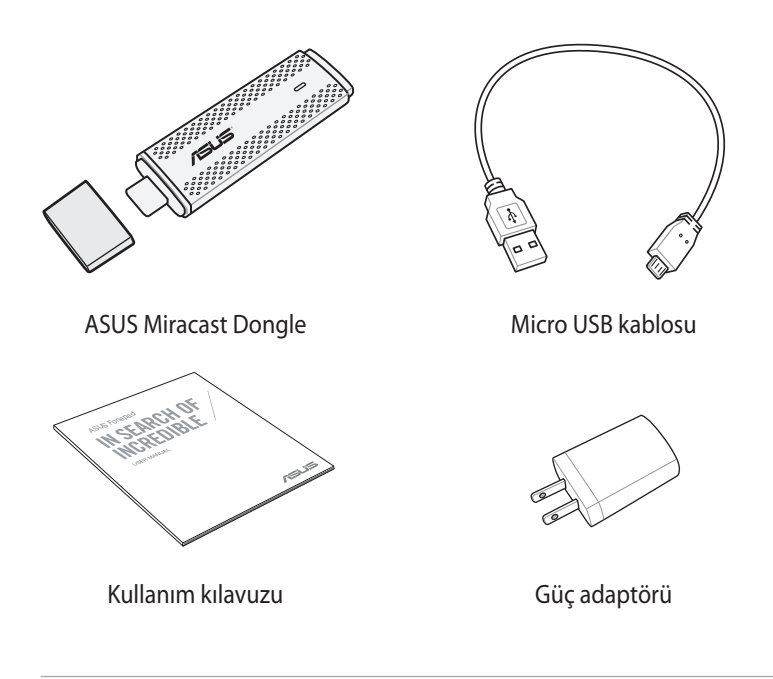

#### **NOTLAR:**

- Bileşenlerden herhangi biri hasar görmüş ya da eksik ise satıcınızla temasa geçin.
- Birlikte verilen güç adaptörü ülkeye veya bölgeye göre değişir.

## <span id="page-5-0"></span>**Parçaları Tanıma**

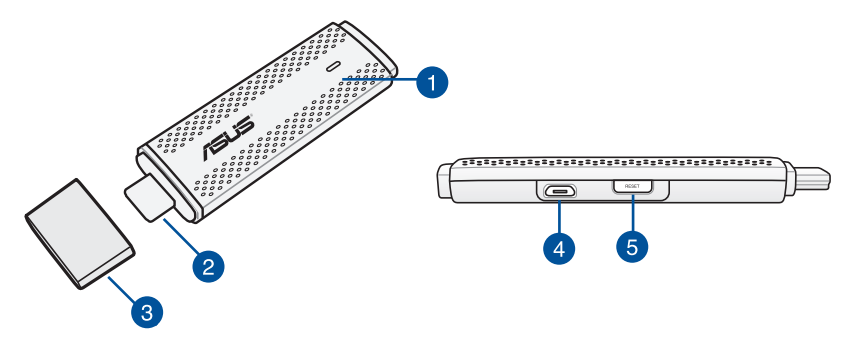

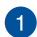

#### **LED** gösterge

Bu üç renkli LED gösterge, farklı kullanım senaryoları sırasında ASUS Miracast Dongle aygıtının o anki durumunu belirtir.

**NOT:** Daha ayrıntılı bilgi için, bu kılavuzdaki *LED Rengi Tabloları* bölümüne bakın.

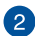

## **HDMI konektörü**

Bu konnektör ASUS Miracast Dongle aygıtını uyumlu bir HDMI özellikli ekrana bağlamanızı sağlar.

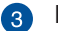

#### **Kapak**

ASUS Miracast Dongle kullanılmadığında bu kapağı HDMI konnektörünün üzerine takın.

#### **Mikro USB bağlantı noktası**

ASUS Miracast Dongle aygıtınızı bir güç kaynağına bağlamak için mikro USB kablosunu bu bağlantı noktasına takın.

#### **ASUS Miracast Dongle sıfırlama düğmesi**

ASUS Miracast Dongle aygıtınızı fabrika ayarlarına sıfırlamak veya ürün yazılımını güncellemek için bu düğmeye basın.

**NOT:** Ürün yazılımınızı güncelleme hakkında ayrıntılı bilgi için, bu kılavuzun *Ürün yazılımını güncelleme* bölümüne bakın.

## <span id="page-6-0"></span>**LED Rengi Tabloları**

Aşağıdaki LED Rengi tablolarında kullanım senaryoları ve LED göstergenin karşılık gelen davranışları ayrıntılı olarak verilmiştir.

## **Genel Kullanım Için**

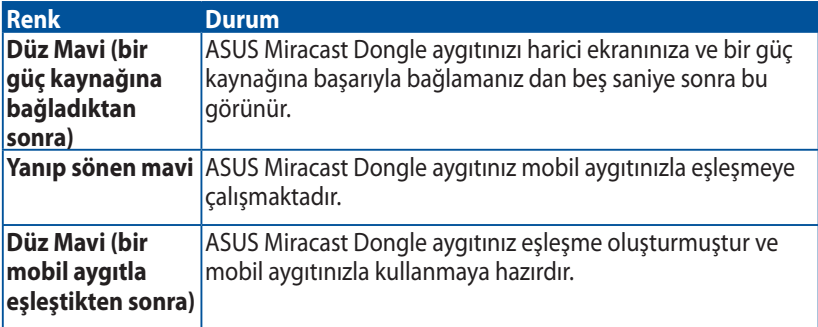

## **Ürün Yazılımı Güncelleme Sırasında**

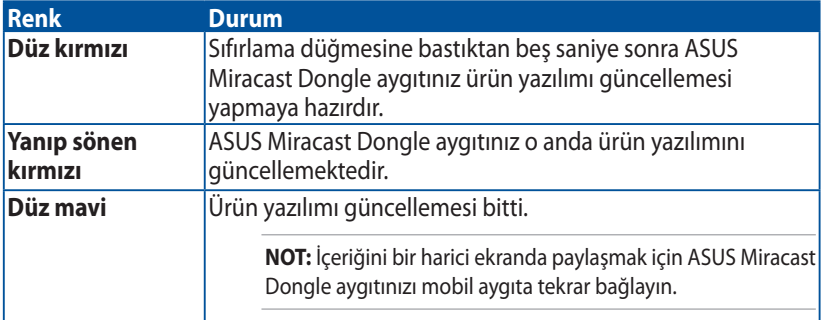

## **Fabrika Ayarlarına Sıfırlarken**

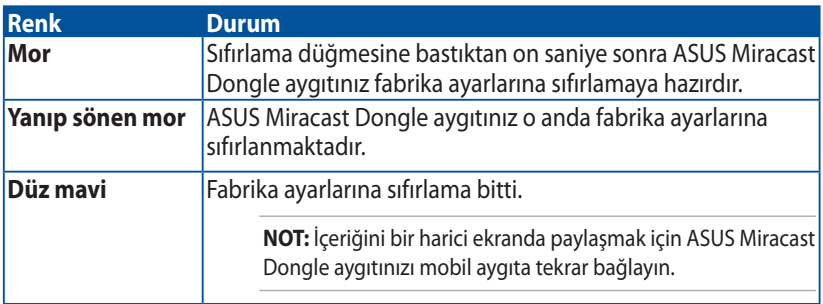

# <span id="page-7-0"></span>**ASUS Miracast Dongle Aygıtınızı Kullanma HDMI Özellikli Ekrana Bağlama**

**NOT:** Aşağıdaki gösterim yalnızca başvuru içindir.

1. Mikro USB kablosunu ASUS Miracast Dongle aygıtınıza bağlayın.

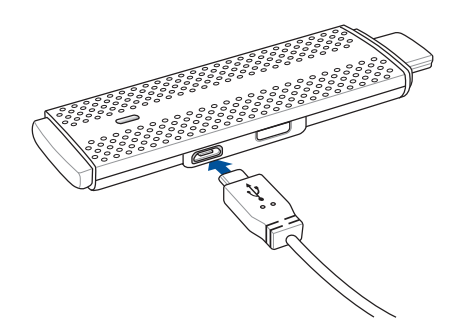

2. Aşağıdaki iki seçenekten birini kullanarak ASUS Miracast Dongle aygıtınızı bir güç kaynağına bağlayın:

### **Elektrik Prizi Kullanma**

- A. ASUS Miracast Dongle aygıtını güç adaptörüne bağlayın.
- B. Güç adaptörünü yakındaki bir elektrik prizine takın.

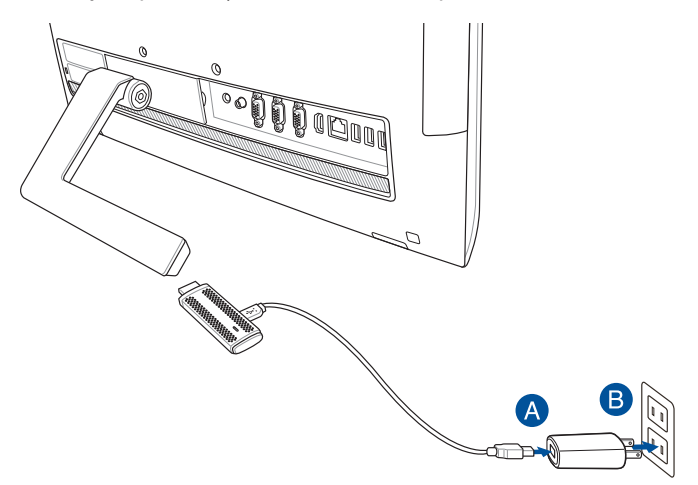

**Harici Ekrandaki USB Bağlantı Noktasını Kullanma**

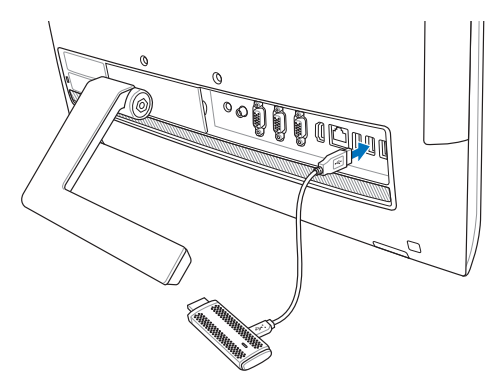

3. ASUS Miracast Dongle aygıtınızın HDMI konektörünü harici monitörünüzün HDMI bağlantı noktasına bağlayın.

**NOT:** ASUS Miracast Dongle aygıtınızın güç kaynağıyla ilgili tam kurulum hakkında ayrıntılı bilgi için aşağıdaki şekillere bakın.

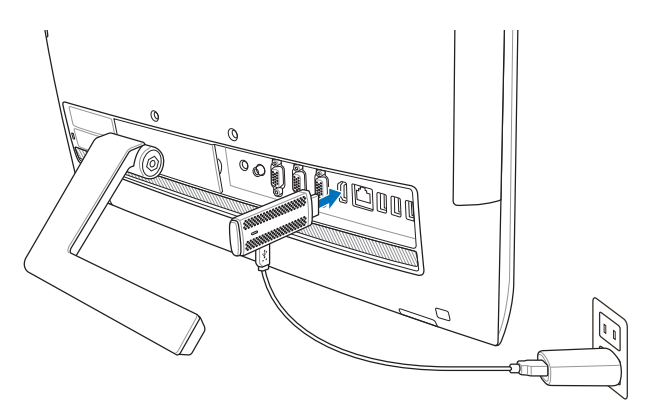

ASUS Miracast Dongle bir elektrik prizine takılır ve harici ekrana bağlanır.

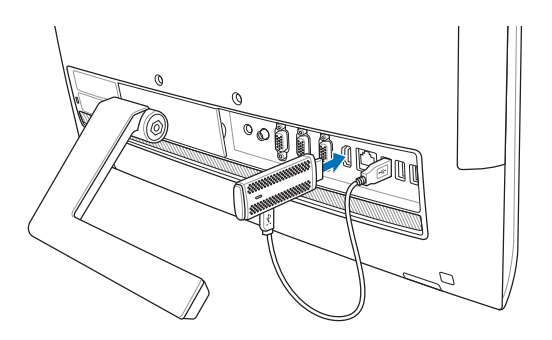

ASUS Miracast Dongle harici ekranın USB bağlantı noktasına ve HDMI bağlantı noktasına bağlanır.

4. Tabletinizi veya mobil aygıtınızı açın ve içeriğinizi harici ekranla paylaşmaya başlamak için ekranda gösterilen adımları izleyin.

**NOT:** Aygıtınızı ASUS Miracast Dongle aygıtına bağlama hakkında daha ayrıntılı bilgi için, bu kılavuzda bkz. sayfa 12-14.

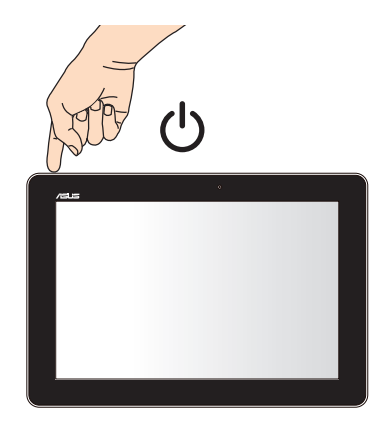

# <span id="page-11-0"></span>**ASUS mobil aygıtlarına bağlama**

**NOT:** Aşağıdaki prosedürler ASUS Miracast tarafından desteklenen mobil aygıtlar için geçerlidir.

- A. Harici ekranınızın HDMI girişinin etkin olduğundan emin olun.
- B. ASUS Miracast Dongle başarıyla ekranınıza bağlandığında aşağıdaki ekran görünür.

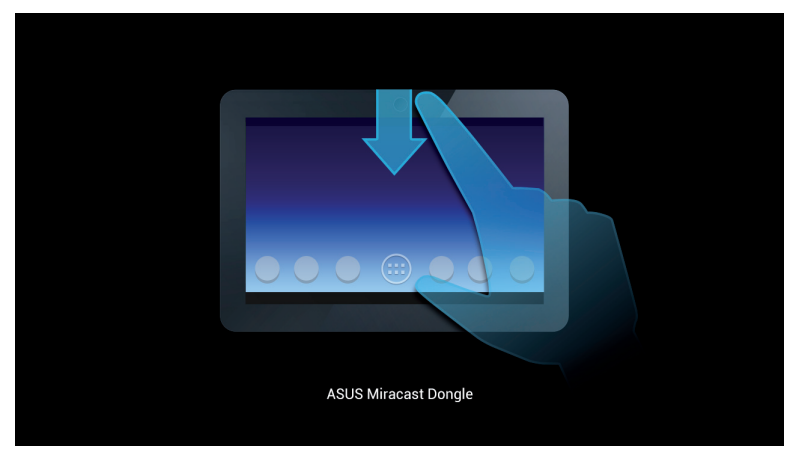

C. Aşağıdaki bildirim kutusunu açmak için mobil aygıtınızın ana ekranında parmağınızı aşağı kaydırın.

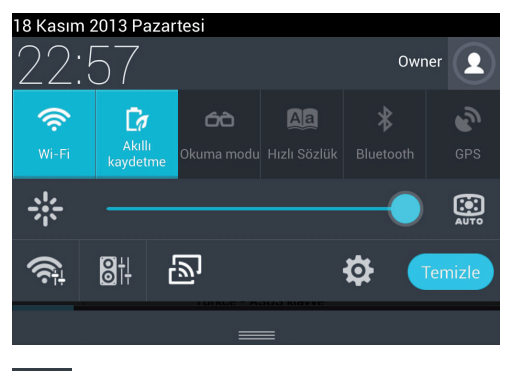

D. **ED. Öğesine dokunarak Ayarlar**'ı açın.

D. **EKRAN ARA** ve **Wi-Fi** seçeneklerini **AÇIK** olarak ayarlayın ve sonra harici ekranınızda gösterilen SSID'yi not edin. ASUS Miracast Dongle aygıtınızla eşleştirmek için mobil aygıtınızda aynı SSID'yi seçin.

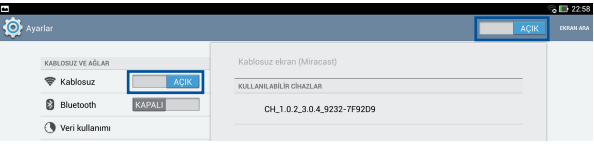

E. ASUS Miracast Dongle aygıtınız mobil aygıtınızda bağlantı kurmaya çalışırken harici ekranınızda aşağıdaki görüntü gösterilir.

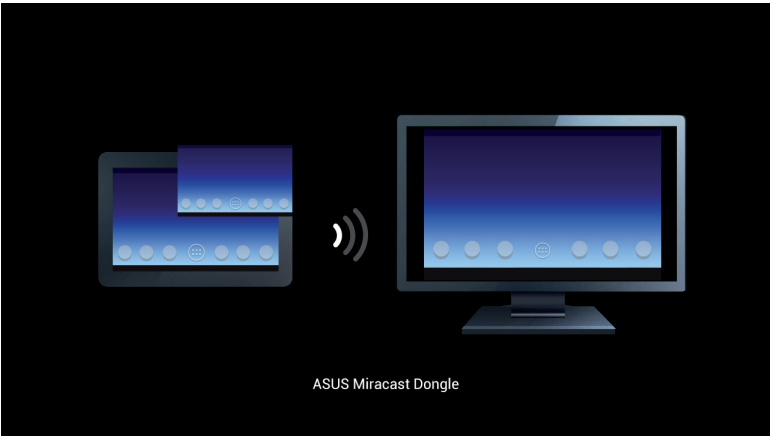

F. Bağlantı başarıyla kurulduğunda, harici ekranınız o anda mobil aygıtınızda yer alan görüntüyü gösterir.

# <span id="page-13-0"></span>**Diğer Mobil Aygıtlara Bağlama**

**NOT:** Aşağıdaki prosedürler ASUS Miracast Dongle tarafından desteklenen ASUS ürünü olmayan diğer mobil aygıtlar için geçerlidir.

- A. Harici ekranınızın HDMI girişinin etkin olduğundan emin olun.
- B. Mobil aygıtınızda Wi-Fi özelliğini etkinleştirin.
- C. Mobil aygıtınızda Wi-Fi görüntü ayarlarını etkinleştirin.

**NOT:** Wi-Fi bağlantısı kullanarak başka bir ekranla içerik ve medya paylaşımını etkinleştirme hakkında ayrıntılı bilgi için mobil aygıtınızın kullanım kılavuzuna bakın.

- D. Mobil aygıtınızda gösterilen ASUS Miracast Dongle SSID'sini seçin.
- E. Bağlantı başarıyla kurulduğunda, harici ekranınız o anda mobil aygıtınızda yer alan görüntüyü gösterir.

# <span id="page-14-0"></span>**Ürün Yazılımını Güncelleme**

ASUS Miracast Dongle aygıtınızdan maksimum performansı almak için, aşağıdaki iki seçenekten birini kullanarak ürün yazılımınızı güncelleyin.

## **Bir ASUS Mobil Aygıtıyla Otomatik Ürün Yazılımı Güncelleme**

- 1. ASUS Miracast Dongle aygıtınızın harici ekranınıza ve mobil aygıtınıza bağlı olduğundan emin olun.
- 2. Aşağıdaki bildirim kutusunu açmak için mobil aygıtınızın ana ekranında parmağınızı aşağı kaydırın ve sonra aşağıdaki bildirime dokunun. Bu işlem indirilebilecek yeni bir ürün yazılımı olup olmadığını gösterir.

**ASUS Miracast dongle** 16:30  $\blacktriangle$ Yeni donanım yazılımı var, en son donanım yazılımını karşıdan yüklemek için dokunun

3. ASUS Miracast Dongle ürün yazılımı güncelleme moduna girmeye başladığında, ASUS mobil aygıtında aşağıdaki görüntü görünür.

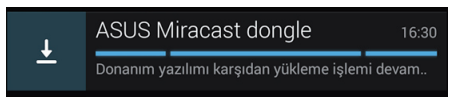

4. Mobil aygıtınız en son ürün yazılımı güncellemesini indirmeyi tamamladığında aşağıdaki görüntü görünür. ASUS Miracast Dongle aygıtınızı güncelleme işlemine devam etmek için buna dokunun.

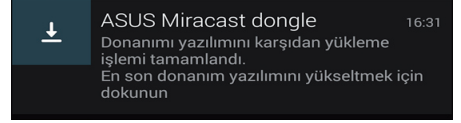

4. ASUS Miracast ürün yazılımınız güncellenirken harici ekranınızda aşağıdaki görüntü gösterilir.

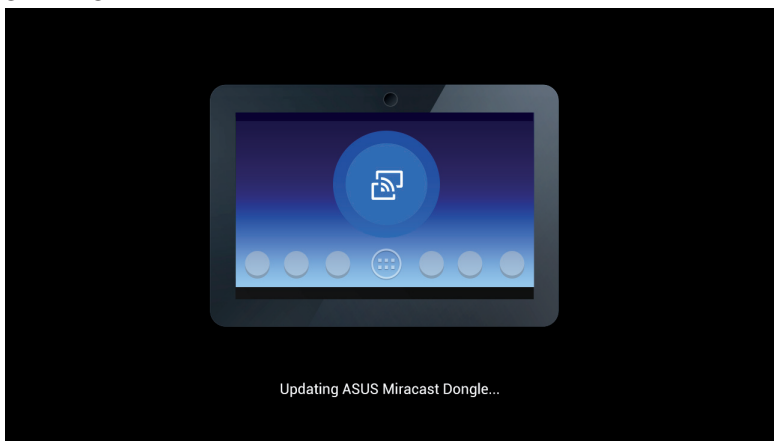

Bu sırada mobil aygıtınızda aşağıdaki görüntü gösterilir.

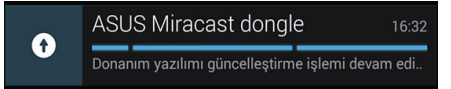

5. Ürün yazılımınız başarıyla güncellendikten sonra mobil aygıtınızda aşağıdaki bildirim görünür.

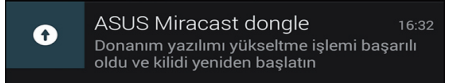

## <span id="page-16-0"></span>**Dizüstü Bilgisayarınızdan Manuel Ürün Yazılımı Güncelleme**

- 1. ASUS Miracast Dongle aygıtınızın harici ekranınıza bağlı olduğundan emin olun.
- 2. Destek sitesinden veya aşağıdaki ürün sayfasında en son ASUS Miracast ürün yazılımını indirin: **http://www.asus.com/Tablet\_Mobile\_Accessories/**
- 3. .sbin dosya biçimindeki dosyayı dizüstü bilgisayarınıza ayıklayın.
- 4. ASUS Miracast sıfırlama düğmesini beş saniye basılı tutun ve sonra LED gösterge kırmızı yandığında bırakın. Bu, ASUS Miracast Dongle aygıtınızın ürün yazılımını güncellemeye hazır olduğunu gösterir.
- 5. Harici ekranınızda gösterilen SSID'yi kullanarak ASUS Miracast Dongle aygıtını dizüstü bilgisayarınıza bağlayın.
- 6. Dizüstü bilgisayarınızda Internet tarayıcısını açın ve **http://192.168.8.1** adresine bağlanın
- 7. İndirilen ürün yazılımı dosyasını (.sbin) seçmek için **Browse**'u **(Gözat)** tıklatın ve sonra **Upload**'u **(Karşıya Yükle)** tıklatın.

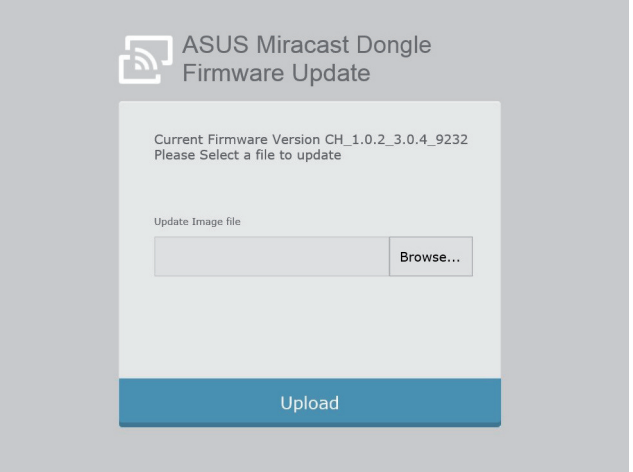

8. ASUS Miracast ürün yazılımınız güncellenirken harici ekranınızın görüntüsü aşağıdaki şekilde değişir.

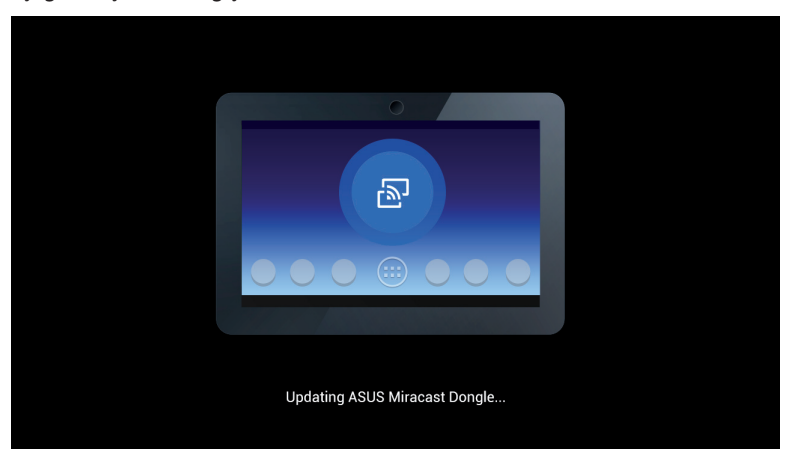

9. Ürün yazılımı güncellemesinin bittiğini belirtmek için dizüstü ekranınıza aşağıdaki görüntü gösterilir.

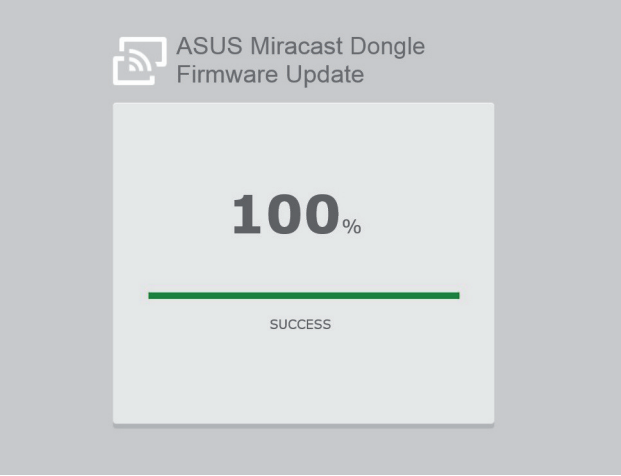

# <span id="page-18-0"></span>**Fabrika Ayarlarına Sıfırlamayı Etkinleştirme**

ASUS Miracast Dongle aygıtınızı orijinal fabrika ayarlarına döndürmek istiyorsanız, aşağıdaki adımları kullanarak fabrika ayarlarına sıfırlayabilirsiniz:

- 1. ASUS Miracast Dongle aygıtını harici ekranınıza bağlayın.
- 2. ASUS Miracast sıfırlama düğmesini on saniye basılı tutun ve sonra LED gösterge mor yandığında bırakın.
- 3. Fabrika ayarlarına sıfırlamanın gerçekleştiğini belirtmek için LED gösterge mor renkte yanıp söner.
- 4. LED gösterge tekrar düz mavi olduğunda fabrika ayarlarına sıfırlama bitmiştir.

# <span id="page-19-0"></span>**Uygunluk Beyanları**

## **Federal Haberleşme Komisyonu Beyanı**

Bu ekipman test edilmiştir ve de Federal Communications Commission ( FCC ) kurallarının 15 nolu Bölümüne göre Sınıf B bir dijital cihazın limitleri ile uyumlu bulunmuştur. Bu limitler, bir yerleşim yerine monte edilmesi halinde zararlı müdahalelere karşı makul korumayı sağlamak üzere tasarlanmıştır. Bu cihaz radyo frekans enerjisi üretir, kullanır ve de yayabilir ve eğer yönergelere riayet ederek monte edilmez ve de kullanılmaz ise, radyo haberleşmesine zararlı etkiler yapabilir. Bununla birlikte, belirli bir monte durumunda her hangi bir etkinin meydana gelmeyeceği yönünde her hangi bir garanti söz konusu değildir. Eğer bu ekipmanın, açılması yada kapatılması yoluyla radyo ya da televizyon yayınına zararlı etkide bulunduğu tespit edilir ise, aşağıda yer alan önlemelerin bir yada birden fazlasını kullanarak kullanıcının zararlı etkiyi düzeltmeye çalışması önerilmektedir:

- Alıcı anteni yeniden yönlendirin ya da yeniden yerleştirin.
- Ekipman ve de alıcı arasındaki ayrımı artırın.
- Ekipmanı, bir devre üstünde alıcının bağlı olduğundan farklı bir çıkış noktasına bağlayınız.
- Yardım için deneyimli bir radyo / TV teknisyenine ya da satıcınıza danışınız.

Uygunluktan sorumlu olan tarafın açıkça onaylamadığı değişiklik veya düzenlemeler, kullanıcının bu ekipmanı kullanma yetkisini geçersiz kılabilir.

Bu cihaz FCC kuralları Bölüm 15 ile uyumludur. Çalıştırma aşağıda yer alan iki koşula bağlıdır: (1) Bu cihaz zararlı müdahaleye sebebiyet vermez, ve de (2) Bu cihaz, istek dışı çalışmaya neden olabilen müdahale de dahil olmak üzere maruz kalınan her hangi bir müdahaleyi kabul etmelidir.

Bu vericiler için kullanılan anten başka bir anten veya vericiyle birlikte yerleştirilmemeli veya çalıştırılmamalıdır.

5.15 - 5.25 GHz frekans aralığında çalıştırıldığında bu aygıtın kullanımı kapalı mekanlarla sınırlıdır.

Bu aygıt Industry Canada lisans muafiyeti RSS standartlarına uygundur. Çalışması aşağıdaki iki koşula bağlıdır: (1) bu aygıt parazite yol açamaz ve (2) bu aygıt, aygıtın istenmeyen şekilde çalışmasına neden olabilecek parazitler de dahil olmak üzere her türlü paraziti kabul etmelidir

## <span id="page-20-0"></span>**Radyo dalgası maruziyet uyarısı**

Bu donanımın birlikte verilen talimatlara uygun şekilde kurulması ve çalıştırılması gerekir ve bu verici için kullanılan anten(ler) insanlardan en az 20 cm uzakta olacak şekilde monte edilmelidir ve başka hiçbir anten veya verici ile aynı yere yerleştirilmemeli ve birlikte çalıştırılmamalıdır. Radyo dalgası maruziyeti ile uygunluk için son kullanıcılara ve montajcılara anten kurulum talimatları ve verici çalıştırma talimatları sağlanmalıdır.

5.15 - 5.25 GHz frekans aralığında çalıştırıldığında bu aygıtın kullanımı kapalı mekanlarla sınırlıdır.

Bu aygıt bağımlı ekipmandır; bu aygıt radar alıcısı değildir ve DFS bandında anlık olarak çalışmaz.

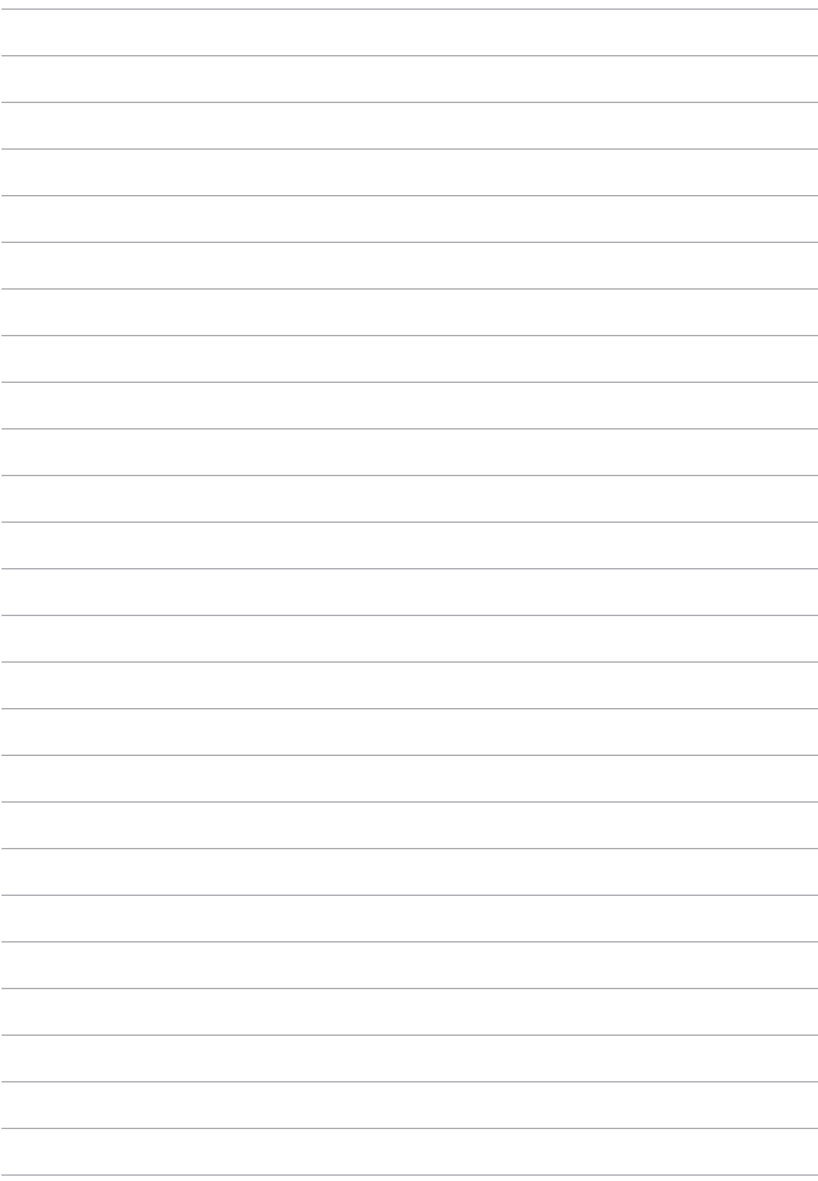